Sélectionner le réseau sans fil SREI **Connecter** Entrer le mot de passe réseau (voir notice) Ouvrir PuTTY

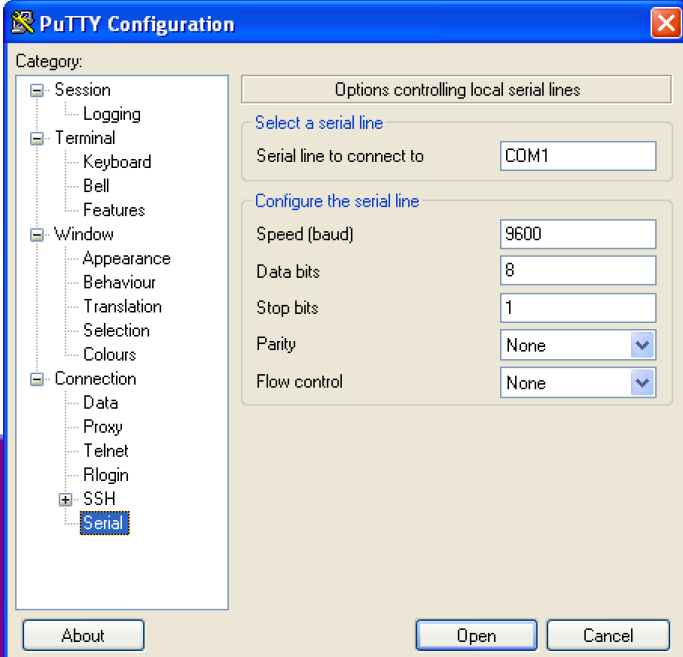

## Aller sur Serial Pour régler le port série comme ci-dessus

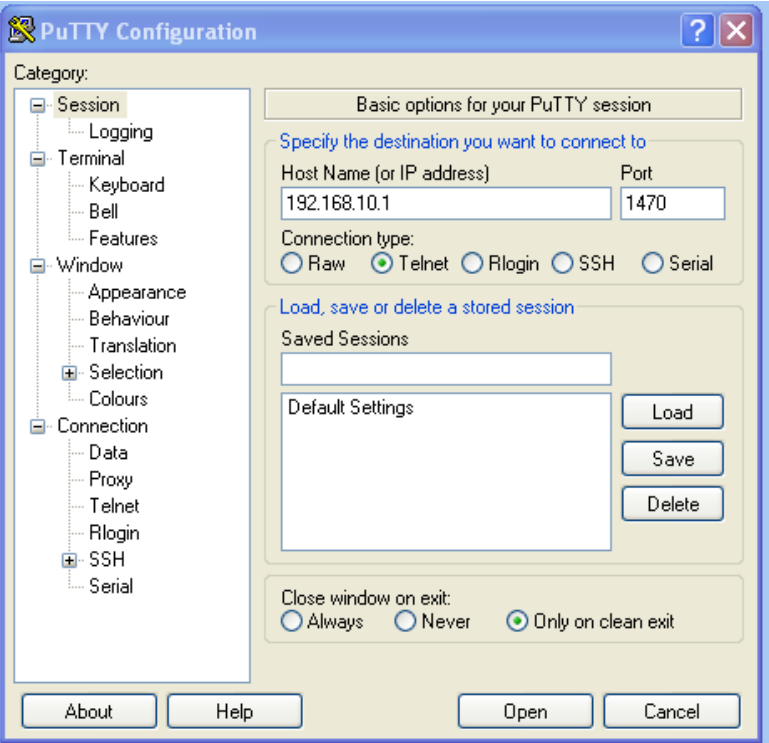

Aller dans Session Entrer l'adresse 192.168.10.1 Sélectionnet Telnet et entrer le numéro du port 1470 Puis cliquer sur Open